УДК 658

# **І.М. КАДИКОВА, А.Л. АЛФЬОРОВА, О.О. ПАВЛЕНКО**

### *Національний аерокосмічний університет ім. М.Є. Жуковського «ХАІ»*

# **АВТОМАТИЗАЦІЯ ВНУТРІШНІХ ПРОЦЕСІВ В СИСТЕМІ BALANCED SCORECARD УНІВЕРСИТЕТУ**

*Автори розглядають місце та роль автоматизацій внутрішніх процесів як одного з найважливіших елементів проекції «Процеси» збалансованої системи показників, таким чином, розкриваючи зв'язок стратегічних цілей й оперативного управління процесами на прикладі факультету № 6 «ХАІ». Була досліджена робота ДЕКів та виявлені два найбільш трудомісткі процеси, такі, як: побудова плану роботи державних екзаменаційних комісій кафедр та робота секретарів ДЕКів із складання протоколів захисту дипломних робіт студентів. Для автоматизації цих процесів авторами запропоновано варіант ефективного використання програмних продуктів пакету Microsoft Office (MS Project, MS Excel, MS Word та їх злиття), що детально розглянуто в статті.*

*Ключові слова: система збалансованих показників, автоматизація внутрішніх процесів, вищий навчальний заклад, ДЕК.*

# **Вступ**

Сьогодні продовжує зростати популярність збалансованої системи показників як системи менеджменту на підприємствах різних галузей економіки. Завдяки цій системі дотримання визначеної стратегії та досягнення налічених результатів перетворюється на безперервний ефективний процес [1].

Виникла система 20 років тому, та з того часу сфера її застосування безупинно розширюється. Так, десять років тому, згідно даних Bain&Company, система збалансованих показників використовується половиною компаній із списку Global 1000. Журнал Fortune наводить власні дані: BSC є основним інструментом виконання стратегії в 402 компаній із

500, які входять в рейтинг Fortune-500. Серед них такі корпорації як: Coca-Cola, BP, General Electric, McDonalds, L'Oreal, BMW, Boeing, Samsung Electronics та інші [2]. Зараз ці показники ще більші. Така популярність зумовлена тим, що розгортання BSC дає можливість перетворити стратегічне планування з витонченої розумової вправи на одну з центральних функцій процесу управління підрозділом чи установою.

Ще одним свідченням активного впровадження Balanced Scorecard у вітчизняній та закордонній практиці менеджменту є зростаюча кількість спеціалізованих програмних продуктів. Наприклад, Federal Agency Balanced Scorecard Solution — це рішення від корпорації Microsoft у галузі збалансованих систем показників для урядових установ. Програмний продукт надає установам гнучкий набір альтернатив для швидкого створення інтерактивних систем показників на базі технологічної платформи Microsoft. Такі системи застосовуються для оцінювання діяльності окремих працівників, груп та всієї установи шляхом порівняння поточних показників із запланованими [3].

Тому, враховуючи рівень успішності компаній, що використовують систему BSC, її почали застосовувати не тільки комерційні підприємства. Теоретичні та практичні аспекти збалансованої системи показників досліджують як закордонні (Р.С. Каплан, Д.П. Нортон, Р. Нівен Пол, Персон Рон) [1, 4, 5], так і вітчизняні науковці: С.Л. Благодєтєлєва-Вовк, І.В. Богдан, О.Г. Ваганян, Є.Ю. Герасімов, А.М. Гершун, М.К. Колісник, О.Ф. Кочнєв, Л.А. Мачкур, Ю.В. Мельник, Ю.С. Нєфєдьєва, І.Б. Олексів , О.І. Пестрецова, Х.Я. Соловій та інші. Та не дивлячись на те, що цим питанням займаються багато науковців, все ж залишаються невирішеними цілий ряд питань та практичних аспектів її реалізації.

Так, у спробах впровадження BSC у вищих навчальних закладах хоча й констатуються позитивні результати, проте існує досить багато проблемних питань. Деякі з них ми дослідимо у цій статті.

## **Постановка завдання**

Відповідно до Закону України «Про вищу освіту», основною метою діяльності вищого навчального закладу є забезпечення умов, необхідних для отримання особою вищої освіти, підготовка фахівців для потреб України [6].

Головними завданнями вищого навчального закладу є:

- здійснення освітньої діяльності певного напряму, яка забезпечує підготовку фахівців відповідних освітньо-кваліфікаційних рівнів і відповідає стандартам вищої освіти;

- здійснення наукової і науково-технічної (для вищих навчальних закладів третього і четвертого рівнів акредитації), творчої, мистецької, культурно-виховної, спортивної та оздоровчої діяльності;

- забезпечення виконання державного замовлення та угод на підготовку фахівців з вищою освітою;

- здійснення підготовки наукових і науково-педагогічних кадрів та їх атестація в акредитованих вищих навчальних закладах третього та четвертого рівнів акредитації;

- вивчення попиту на окремі спеціальності на ринку праці і сприяння працевлаштуванню випускників;

- забезпечення культурного і духовного розвитку особистості, виховання осіб, які навчаються у вищих навчальних закладах, в дусі українського патріотизму і поваги до Конституції України;

- підвищення освітньо-культурного рівня громадян.

Тому автоматизації внутрішніх процесів на факультеті ВНЗ є актуальним питанням до розгляду.

Не викликає сумнівів, що процес управління ВНЗ можна розглянути як такий, що складається з чотирьох взаємопов'язаних класів функцій:

- планування - формулювання напрямів зусиль усього особистого складу для досягнення загальних цілей ВНЗ;

- організації - створення структур для оптимального виконання робіт і рішення задач ВНЗ;

- мотивації - забезпечення для співробітників і підрозділів засобів задовольняти свої потреби через хорошу роботу;

- контролю - встановлення стандартів, вимірювання досягнутих результатів і коригуючих дій.

Зв'язуючими процесами функцій управління, засобами для їх здійснення є саме автоматизація внутрішніх процесів. Тому метою даної статті є розкриття ролі та місця автоматизації внутрішніх процесів факультету № 6 Національного аерокосмічного університету ім. М.Є. Жуковського «ХАІ» у системі збалансованих показників діяльності факультету.

## **Результати**

У попередній роботі [7] нами розкрито можливості та особливості застосування ЗСП для стратегічного розвитку факультету ВНЗ.

Показники, обрані для моніторингу досягнення визначених цілей у проекції «Процеси» такі: кількість спеціальностей факультету, що отримали міжнародні сертифікати на освітні послуги; обсяг договірних НДР для малого та середнього бізнесу; співробітники, які автоматизують свою діяльність самостійно, або користуються стандартними програмними рішеннями у своїй професійній діяльності. Останньому з перелічених показників приділимо більше уваги, оскільки при широкому використанні комп'ютерних технологій на факультеті №6, нами виділено «вільну зону» в автоматизації (рис. 1) [7], для заповнення якої рекомендуємо використання спеціальних можливостей офісного пакету прикладних програм MS Office для вдосконалення внутрішніх процесів.

Автоматизація внутрішніх процесів створює такі можливості:

- удосконалення управління ресурсами;

- раціоналізація процесу визначення стратегічних напрямків діяльності;

- візуалізація стратегій та завдань установи;

- розширення можливостей співробітництва та спільного використання знань;

- підвищення швидкості та якості процесу ухвалення рішень;

- отримання доступу в режимі реального часу до ключових показників ефективності;

- поліпшення контролю за діяльністю установи.

У межах даної статті розглянемо автоматизацію двох найбільш трудомістких внутрішніх процесів на факультеті, що впливають на ефективність роботи факультету та його структурних підрозділів (кафедр). У якості першого такого процесу беремо процес побудови плану роботи державних екзаменаційних комісій кафедр (ДЕКів), яких на факультеті нараховується близько 35.

8

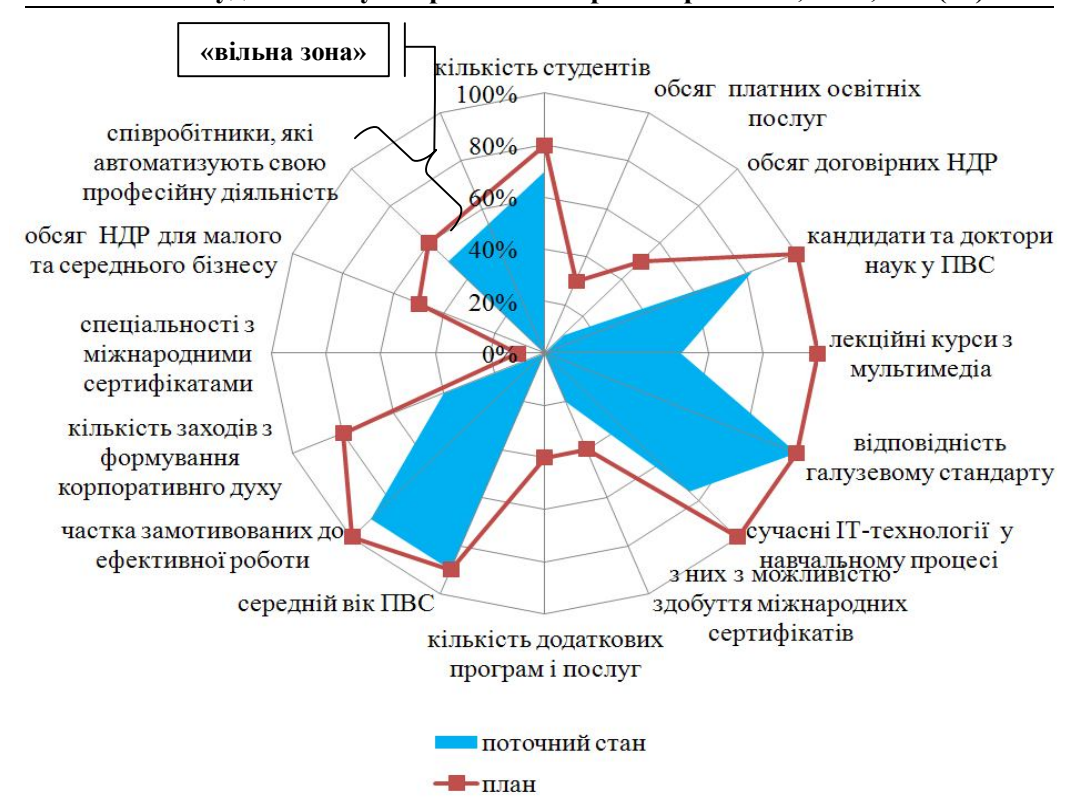

Рис. 1 Система індикаторів Balanced Scorecard на факультеті

Цей процес містить декілька обмежень на виконання. Одночасно потрібно контролювати:

- зайнятість членів ДЕК (участь членів у ДЕКах кількох спеціальностей, по яких проходить захист у обмежені терміни);

- зайнятість аудиторного фонду (обмежена кількість придатних для захисту аудиторій, що облаштовані мультимедійним обладнанням);

- часові обмеження на роботу ДЕКів згідно графіку навчального процесу;

- логічний взаємозв'язок між елементами згідно навчального плану (наприклад, державний іспит передує захисту дипломної роботи та ін.).

Оскільки на факультеті функціонує чотири випускові кафедри і на кожній з них декілька спеціальностей, що зумовлює необхідність роботи близько 35 ДЕКів за навчальний рік, то оптимізація процесу побудови графіку роботи ДЕКів має важливе практичне значення. У якості інстру-

9

менту для вирішення означеного завдання обрано програмний продукт MS Project.

На сьогоднішній день MS Project є оптимальним, на наш погляд, для вирішення означеного завдання набором програмних інструментів із стандартним офісним інтерфейсом, що є важливим чинником для більшості користувачів, що працюють з пакетом MS Office.

Характеристики MS Project: підтримка ієрархічної структури робіт, визначення пріоритетів для завдань, вирівнювання завантаження ресурсів, розрахунок критичного шляху, перегляд мережевої діаграми проекту.

Microsoft Project дозволяє динамічно управляти календарними планами і ресурсами, отримувати звіт про стан проекту і аналізувати його дані. Інтуїтивні інструменти Microsoft Project забезпечують керівників і учасників робочих груп всіма необхідними даними.

Стандартний випуск Microsoft Project призначений для керівників проектів і фахівців з планування, чия робота вимагає особливих професійних знань. Деякі керівники використовують програмне забезпечення для управління проектами лише з метою відстеження завдань, тоді як інші ще і для відстеження витрат і ресурсів, а також для управління ними. Важливою складовою роботи є передача даних про стан проекту і інших відомостей чисельній робочій групі, якою і є кафедра факультету.

За допомогою Microsoft Project можна перетворити списки завдань, створені в Microsoft Excel або Outlook, в календарні плани. Є також можливості імпорту і експорту, наприклад шаблон списку завдань Excel, що значно полегшує перехід від використання Excel до використання Microsoft Project. За допомогою Microsoft Visio можна імпортувати дані і завдання з Microsoft Project для створення узагальнених графіків і діаграм Ганта.

Для планування роботи ДЕК щодо захисту дипломних робіт студентів нам важливо у якості ресурсів враховувати робочу силу (члени ДЕКів) та обладнання (аудиторний фонд з мультимедійним обладнанням).

Дуже важливим є складання і оцінка потреб в ресурсах, термінів їх здобуття і забезпечення повного і ефективного використання. Для цього потрібно ввести в план проекту список ресурсів і інформацію про них, а потім розподілити ці ресурси між завданнями.

11

Планування ресурсів починається з визначення складу ресурсів, тобто складання списку людей і обладнання, необхідного для виконання робіт. Робота із списком ресурсів здійснюється в представленні «Лист ресурсів», де найбільш зручною для введення даних є таблиця «Ввод».

Аби визначити рівномірність завантаження ресурсів, потрібно відкрити форму «Лист ресурсів» (рис.2). У ньому всі ресурси, завантаження яких перевищує їх доступність, виділені червоним кольором, а в колонці «Індикатори» поряд з їх назвами відображується спеціальна позначка.

|                | Название ресурса | Группа | Макс.<br>единиц | Пиковая<br>загрузка | Стандартная<br>ставка | Ставка<br>сверхурочных | Затраты   | Трудозатраты    |
|----------------|------------------|--------|-----------------|---------------------|-----------------------|------------------------|-----------|-----------------|
| $\mathbf{1}$   | Никишов А.А.     |        | 100%            | 50%                 | 0,00p.A               | 0.00p.A                | $0.00p$ . | 40 <sub>1</sub> |
| $\overline{2}$ | Чумаченко И.В.   |        | 100%            | 100%                | 0,00p.A               | 0,00p.A                | 0,00p.    | $128 -$         |
| 3              | Гончар И.А.      |        | 100%            | 50%                 | 0,00p.A               | 0,00p.A                | $0.00b$ . | 80 <sub>0</sub> |
| 4              | Зеленков А.В.    |        | 100%            | 50%                 | 0,00p.A               | 0,00p.A                | 0,00p.    | 80 <sub>0</sub> |
| 5              | Момот В.М.       |        | 100%            | 50%                 | 0.00p.A               | 0.00p.A                | $0.00p$ . | 40 <sub>3</sub> |
| 6              | Выходец Ю.С.     |        | 100%            | 50%                 | 0,00p.A               | 0.00p.A                | $0.00p$ . | 45,6 \          |
| $\overline{7}$ | Осиевский А.Г.   |        | 100%            | 50%                 | 0,00p.A               | 0,00p.A                | 0,00p.    | 48 -            |
| 8              | Бондарева Т.И.   |        | 100%            | 0%                  | $0.00b$ $\mathcal{M}$ | 0.00p.A                | 0,00p.    | 0 <sup>o</sup>  |
| 9              | Баранова Н.И.    |        | 100%            | 0%                  | 0,00p.A               | 0,00p.A                | 0,00p.    | 0 <sup>1</sup>  |
| 10             | Доценко Н.В.     |        | 100%            | 50%                 | 0.00p.A               | 0.00p.A                | $0.00p$ . | 45,6 \          |
| 11             | Лысенко Д.Э.     |        | 100%            | 0%                  | 0,00p.A               | 0,00p.A                | $0.00p$ . | 0.              |
| 12             | Гатыло В.П.      |        | 100%            | 0%                  | 0,00p.A               | 0,00p.A                | 0,00p.    | 0.5             |
| 13             | Белошенко И.А.   |        | 100%            | 50%                 | 0,00p.A               | 0,00p.A                | 0,00p.    | 16 <sub>5</sub> |
| 14             | Романенков Ю.А.  |        | 100%            | 50%                 | 0.00p.A               | 0.00p.A                | $0.00p$ . | 52,25           |
| 15             | Кононенко А.В.   |        | 100%            | 50%                 | 0.00p.A               | 0.00p.A                | $0.00p$ . | 8 <sub>1</sub>  |
| 16             | Узун Д.Д.        |        | 100%            | 0%                  | 0,00p.A               | 0,00p.A                | 0,00p.    | 0.4             |
| 17             | Осадчук А.И.     |        | 100%            | 50%                 | 0,00p.A               | 0,00p.A                | 0,00p.    | 8 <sub>0</sub>  |
| 18             | Тимофеев В.А.    |        | 100%            | 0%                  | 0,00p.A               | 0,00p.A                | 0,00p.    | 0 <sup>1</sup>  |
| 19             | Баева Н.К.       |        | 100%            | 50%                 | 0.00p.A               | 0.00p.A                | $0.00p$ . | $24 -$          |
| 20             | Доля В.К.        |        | 100%            | 50%                 | 0,00p.A               | 0.00p.A                | $0.00p$ . | 20 <sub>3</sub> |
| 21             | Кадыкова И.Н.    |        | 100%            | 50%                 | 0,00p.A               | 0,00p.A                | 0,00p.    | 40 -            |
| 22             | Басова Л.В.      |        | 100%            | 50%                 | 0,00p.A               | 0,00p.A                | 0,00p.    | 20 <sub>5</sub> |
| 23             | Косенко Н.В.     |        | 100%            | 50%                 | 0.00p.A               | 0.00p.A                | $0.00p$ . | 20 <sub>3</sub> |
| 24             | Кононенко И.В.   |        | 100%            | 50%                 | 0.00p.A               | 0.00p.A                | $0.00p$ . | 16 <sub>1</sub> |

Рис. 2. Заповнення форми MS Project «Лист ресурсів» при плануванні роботи ДЕК щодо захисту дипломних робіт студентів

Зазвичай, необхідні ресурси відомі заздалегідь, оскільки в організації роботи ДЕКів кафедрами накопичений величезний досвід.

Вирівняти завантаження ресурсів можна декількома способами. Поперше, зменшивши об'єм роботи переобтяжених ресурсів, скоротивши деякі завдання або призначивши інших співробітників на їх виконання. Подруге, позбавившись від пересічення завдань, вставивши в розклад перерви в завданнях або призначеннях або змінивши дати їх початку і закінчення. Або можна врахувати роботу, що виконується ресурсом понад норму, як наднормову. Наприклад, контроль рівня завантаженості людських ресурсів у формі «Завантаженість ресурсів» MS Project, наведений на рис.3. Як бачимо, завантаженість виконавця «Доценко Н.В.» складає 50% у зазначені дні календаря. Для вирівнювання за необхідності завантаження ресурсів в Microsoft Project можна скористатися автоматизованими засобами, а можна перерозподілити завантаження «вручну».

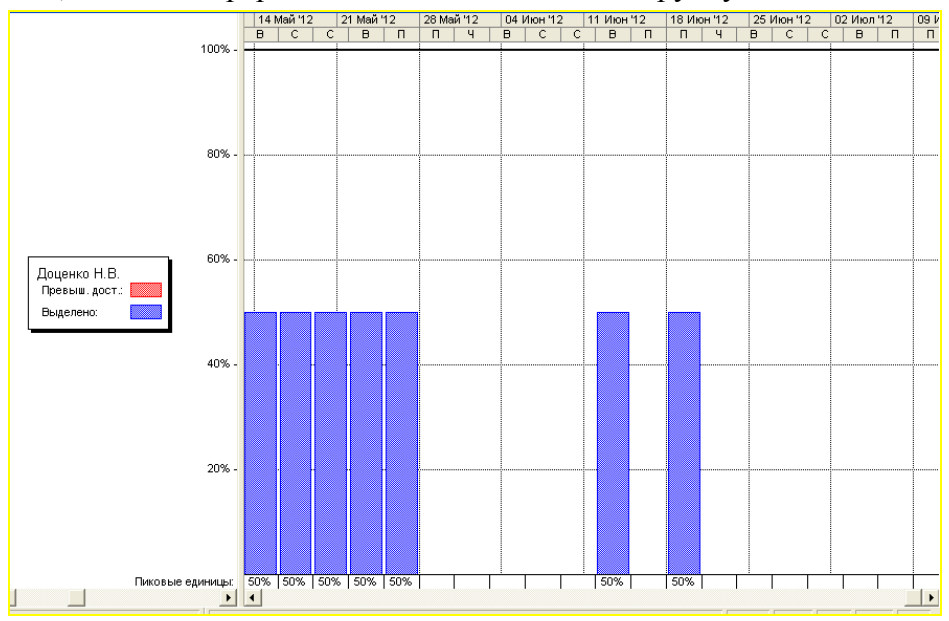

Рис. 3. Контроль рівня завантаженості людських ресурсів у формі «Завантаженість ресурсів» MS Project

Щоб уникати можливих накладок в організації учбового процесу, можна використовувати звіти, отримані за допомогою MS Project. Наприклад, роздрукувати «Календар», «Завантаженість ресурсів», «Діаграму Ганта» (рис. 4) і передати у диспетчерську службу університету.

Таким чином, MS Project дозволяє динамічно управляти календарними планами і ресурсами, отримувати зведення про стан проекту і аналізувати його дані, що і використано нами для автоматизації планування роботи ДЕКів.

Та це далеко не єдиний внутрішній процес великої трудомісткості. Наприклад, робота секретарів ДЕКів із складання протоколів захисту студентів також вимагає значних витрат часу, про що свідчать такі факти:

1) за 2012/2013 навчальний рік факультет випустить близько 1072 студентів на чотирьох кафедрах;

2) під час захисту дипломного проекту (роботи) складається протокол на кожного студента обсягом 2 сторінки із 41 змінними даними.

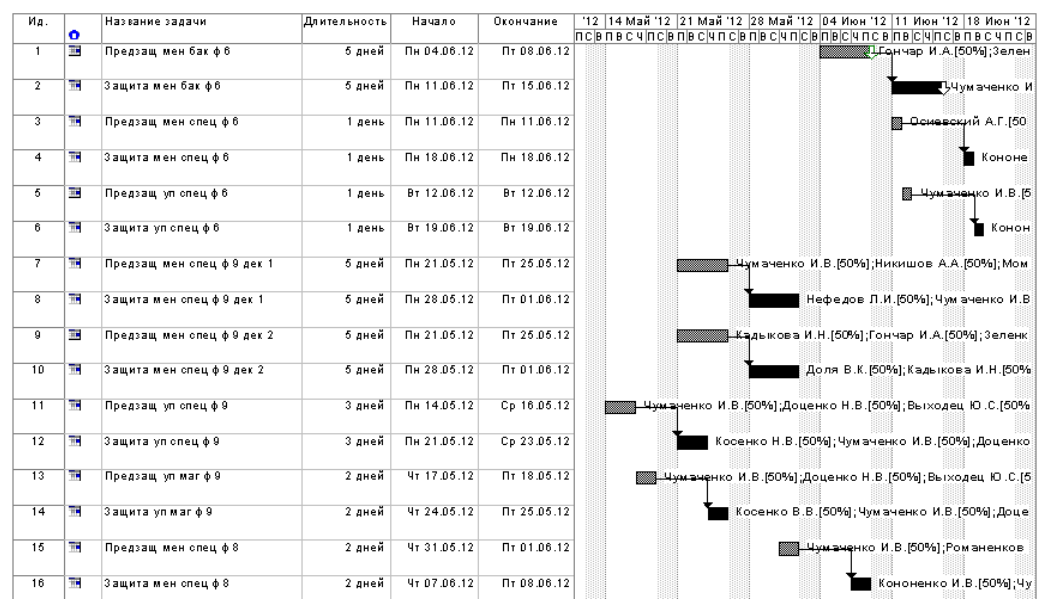

Рис. 4. Програмна реалізація побудови діаграми Ганта засобами MS Project для планування роботи ДЕК

У більшості випадків технічно це вирішується таким чином: у підготовлений бланк протоколу секретарем ДЕКу вносяться «з клавіатури» дані щодо кожного захисту дипломної роботи. Тобто, кожен навчальний рік на факультеті секретарі ДЕКів заносять «вручну» (проте з використанням комп'ютера) близько 44 тисяч змінних даних до бланків протоколів (1072\*41=43952). Отже, не виникає сумнівів доцільність автоматизації цього процесу. Пропонуємо це реалізувати за рахунок злиття документів MS Excel та MS Word.

Перш за все, необхідно детермінувати усі складові самого процесу.

Розглянемо детально такий процес, як складання протоколів засідання ДЕК з розгляду дипломної роботи студента. Він має свої входи та виходи, а також методи управління та механізми реалізації. За допомогою програми All Fusion Process Modeler побудуємо їх взаємозв'язки у вигляді діаграми IDEF0 (рис. 5). IDEF0 – це методологія функціонального моделювання та графічна нотація, призначена для формалізації і опису бізнес-

процесів. Опис виглядає як «чорний ящик» з входами, виходами, управлінням і інструментами, який деталізується до необхідного рівня. У нашому випадку «входи процесу» - це списки академічних груп, які надає деканат; перелік затверджених тем робот (джерело – звіти з переддипломної практики); інформація про склад ДЕКу. «Управління» - це наказ про склад ДЕК на поточний рік. «Інструменти» - побудовані у відповідних програмних продуктах макети «Протоколи\_ДЕК.docx» та «Протоколи\_ДЕК.xlsx». «Вихід процесу» - це складені протоколи роботи ДЕК.

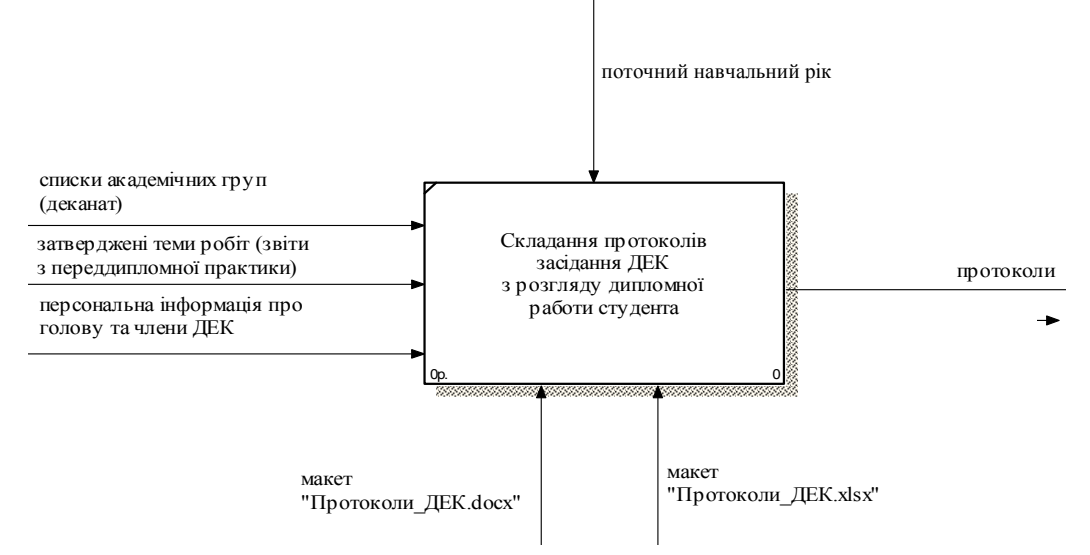

Рис. 5. Діаграма EDF0 процесу складання протоколів засідання ДЕК з розгляду дипломної роботи студента

Для того, щоб здійснити злиття двох вищевказаних документів, необхідно спочатку зробити таблицю в MS Excel, яка має враховувати усі необхідні для протоколу данні, що будуть змінюватись залежно від списку групи студентів. Фрагмент такої таблиці представлений нижче (рис. 6).

Після заповнення даної таблиці, необхідно підготувати MS Word до злиття. Для цього виконуємо послідовно такі дії: «Рассылки», «Выбрать получателей» (у полі «Выбрать получателей» обираємо необхідний документ з MS Excel). Потім обираємо частину тексту, для якої необхідно внести дані і через «Вставить поле слияния» додаємо значення того чи іншого стовпчика талбиці Excel. Скориставшись перемикачем «Просмотреть результаты» головного меню, є можливість перегляду результатів злиття.

| 日ワ・ロームコー<br>рабочая табл.xls [Режим совместимости] - Microsoft Excel |                                                                                                    |                           |                             |                                                                                    |                                                                                              |                                                                                                    |                                                                                                    |                                                                                                    |  |
|----------------------------------------------------------------------|----------------------------------------------------------------------------------------------------|---------------------------|-----------------------------|------------------------------------------------------------------------------------|----------------------------------------------------------------------------------------------|----------------------------------------------------------------------------------------------------|----------------------------------------------------------------------------------------------------|----------------------------------------------------------------------------------------------------|--|
|                                                                      | Ch.<br>Надстройки<br>Главная<br>Вставка<br>Разметка страницы<br>Данные<br>Рецензирование<br>Вид<br>Формулы |                           |                             |                                                                                    |                                                                                              |                                                                                                    |                                                                                                    |                                                                                                    |  |
|                                                                      | Вставить<br>Буфер обмена Га                                                                                | ¥<br><b>Ga</b>            | Times New Rom ~ 12<br>K K Y | $\mathbf{A} \mathbf{A}$<br>$   \cdot    \Diamond \cdot A$<br>Fair<br>Шрифт         | $\mathcal{P}$<br>三<br>三<br>編<br>Выравнивание                                                 | B<br>Общий<br>量<br><b>Leg</b><br>듣<br>厚.                                                                                       | 最<br>Условное<br>$\frac{9}{6}$ 000 $\frac{+0}{60}$ $\frac{00}{60}$<br>Форматировать Стили<br>форматирование -<br>как таблицу *<br>反.<br>Число<br>Стили | <sup>2-</sup> Вставить -<br>$\Sigma$ -<br>Å<br><b>Удалить</b><br>圓<br>Сортир<br>№1 Формат -<br>0-<br>и фил<br>ячеек<br>Ячейки<br>Редак |  |
|                                                                      | G13                                                                                                    |                           | $ (n)$                      | $f_x$                                                                              |                                                                                              |                                                                                                    |                                                                                                    |                                                                                                    |  |
|                                                                      | $\mathsf{A}$                                                                                               | $\overline{B}$            | C.                          | $\Box$                                                                             | F                                                                                            | F                                                                                                    | G                                                                                                    | H                                                                                                    |  |
|                                                                      | N <sub>o</sub><br>прото<br>колу                                                                            | лата                      | No<br>комісії               | ПІБ студента<br>(xTo)                                                              | ПІБ студента<br>(кого)                                                                       | ПІБ студента<br>(KOMV)                                                                                                    | Тема                                                                                                    | Голова Посада                                                                                                    |  |
| $\overline{4}$                                                       | 3                                                                                                    | 15<br>лютого<br>2012 p.   |                             | Братова Олена Братової<br><b>Юрівна</b>                                            | Олени Юрівни Юрівні                                                                          | «Вдосконалленя роботи підприємства<br>Братовій Олені<br>громадського харчування на основі<br>результатів бізнес - моделювання» |                                                                                                    | зав. каф. стратегічного<br>управління Національного<br>технічного університету «ХПІ»                                                   |  |
| 5                                                                    | $\overline{4}$                                                                                             | 15<br>лютого<br>2012 p.   |                             | Голованьова<br>Голованьової<br>Ганні<br>Ганни<br>Ганна<br>Миколаївна<br>Миколаївни |                                                                                              | Голованьовій<br>Миколаївні                                                                                                    | «Підвищення ефективності діяльності<br>підприємства паливно-енергетичного<br><b>КОМПЛексу»</b>                                                         | зав. каф. стратегічного<br>управління Національного<br>технічного університету «XIII»                                                  |  |
| 6                                                                    | 5                                                                                                    | 15<br>лютого<br>2012 p.   |                             | Ільченко<br>Євгеній<br>Миколайович                                                 | Ільченко<br>Євгенія<br>Миколайовича                                                          | Ільченко<br>Євгенію<br>Миколайовичу                                                                                            | Управління інноваційною діяльністю на управління Національного<br>ХДАВП"                                                                               | зав. каф. стратегічного<br>технічного університету «XIII»                                                                              |  |
|                                                                      | 6                                                                                                    | 15<br>лютого<br>$2012p$ . |                             | Нежурко<br>Вікторія<br>Володимирівна                                               | Нежурко<br>Вікторії<br>Володимирівни Володимирівні                                           | Нежурко<br>Вікторії                                                                                                    | Управління конкурентоспроможністю<br>мережі ресторанів японської кухні<br>«RicorphR»                                                                   | зав. каф. стратегічного<br><b>управління Національного</b><br>технічного університету «XIII»                                           |  |
| 8                                                                    |                                                                                                    | 16<br>лютого<br>2012 p.   |                             | Нестеренко<br>Анна                                                                 | <b>Нестеренко</b><br>Нестеренко<br>Анни<br>AHHi<br>Володимирівна Володимирівни Володимирівні |                                                                                                    | Впровалження процесного управління<br>в ЗАТ "Будінвест" з використанням<br>системи "Business Studio"                                                   | зав, каф, стратегічного<br>управління Національного<br>технічного університету «XIII»                                                  |  |

Рис. 6. Фрагмент таблиці в MS Excel для подальшого злиття з MS Word

Зовнішній вигляд документу при виконанні цього етапу, наведений на рис. 7.

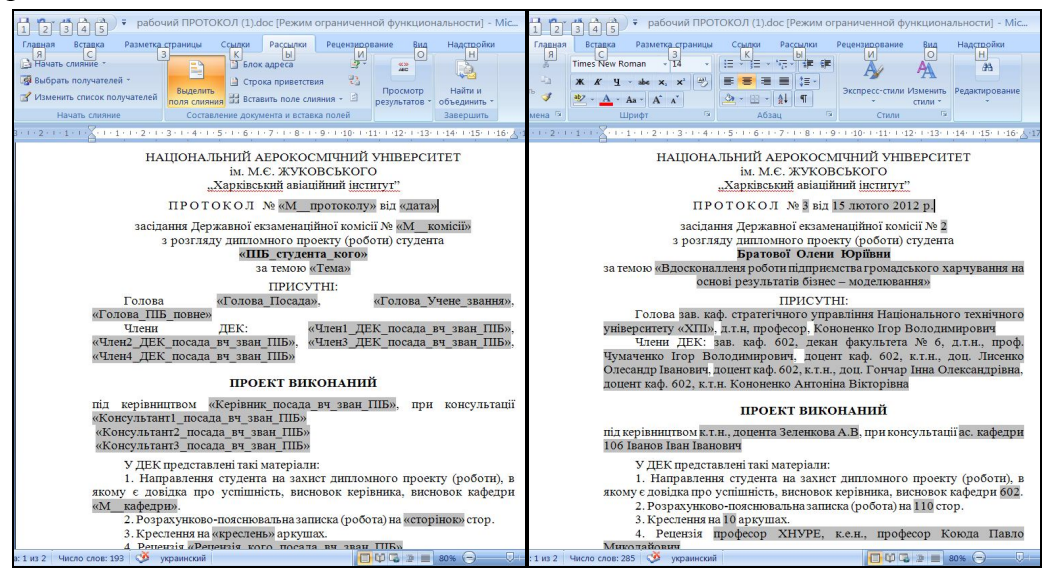

Рис. 7. Фрагмент документу після заповнення полів злиття (ліворуч) та результату злиття (праворуч)

Після перевірки коректності вставки даних у шаблон, на вкладці «Рассылки» обираємо піктограму «Найти и объединить» та опцію «Изменить отдельные документы» або «Печать документов» (рис. 8).

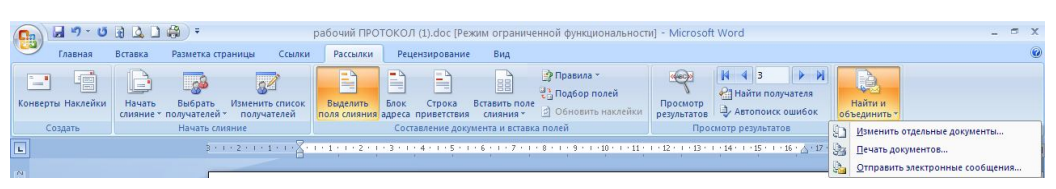

Рис. 8. Підготовка до друку результатів злиття документів MS Word та MS Excel

У першому випадку автоматично буде сформовано звичайний документ MS Word, що міститиме стільки заповнених протоколів засідання ДЕК з розгляду дипломної роботи студента, скільки заповнених строк міститься в вихідній таблиці MS Excel. Це і є безпосередньо саме злиття. Отриманий документ готовий до друку.

Таким чином, завдяки злиттю документів MS Excel та MS Word внутрішній процес складання протоколів засідання ДЕК з розгляду дипломної роботи студента буде автоматизований, що спростить роботу ДЕКів на факультеті «ХАІ». Апробація запропонованого рішення на власній кафедрі показала, що витрати часу секретарем на складання протоколів засідання ДЕК скорочуються на 70%. Це має неабияке значення в умовах інтенсивної роботи кафедр щодо захисту дипломних робот студентів, що зумовлено обмеженим терміном захисту відповідно до календарних планів навчального процесу.

### **Висновки**

Розглядаючи питання автоматизації внутрішніх процесів як елемент системи збалансованих показників діяльності факультету, ми акцентували увагу на практичних аспектах застосування теоретичних здобуток дослідників щодо підвищення ефективності управління внутрішніми процесами організації.

BSC застосовується понад десять років провідними компаніями, корпораціями, підприємствами, банками країн з різними типами ринкової економіки і прийнятими для реальної практики принципами й методами стратегічного управління і підтвердила високу ефективність їх розвитку і зростання. Приділяється увага застосуванню BSC у неприбуткових організаціях, у т.ч. в управлінні закладами освіти. Практичним проблемам управління на засадах BSC і була присвячена ця стаття.

Запропоновані нами заходи щодо практичної реалізації рекомендацій з автоматизації внутрішніх процесів приведуть до значної економії часу персоналу факультету, який задіяний у плануванні та супроводі роботи ДЕК; зменшать ймовірність технічних помилок при виконання згаданих процесів. Використання з цією метою програмних продуктів пакету Microsoft (MS Project та злиття MS Excel з MS Word) робить запропоновані рекомендації загальнодоступними. Все вищенаведене позитивно відіб'ється на ефективності управління факультетом ВНЗ.

## **Література**

*1. Каплан, Р.С. Сбалансированная система показателей. От стратегии к действию [Текст]: пер. с англ. / Р.С. Каплан, Д.П. Нортон. – М.: ЗАО «Олимп-Бизнес», 2004. - 304 с.* 

*2. Голубовська, О.А. Стимулювання інноваційної діяльності на підприємстві на основі використання системи збалансованих показників [Текст] / О.А. Голубовська, В.Л. Карпенко // Вісник Хмельницького нац. ун-ту. – 2009. - T.1, №2. - С. 31.*

*3. Microsoft: рішення для місцевих та регіональних органів виконавчої влади [Електронний ресурс]: Інформаційний бюлетень Microsoft. - 2005. – Т. 2, № 2. -– Режим доступу: http://www.microsoft.com/Ukraine/Government /Newsletters/IT/Part2/Solutions/Default.mspx. – 15.08.2012 р.*

*4. Нівен, П.Р. Сбалансированная система показателей для государственных и неприбыльных организаций [Текст] / пер с англ. / П.Р. Нивен. - Днепропетровск: Баланс «Бизнес Букс», 2005. - 336 с.*

*5. Хорват, П. Сбалансированная система показателей как средство управления предприятием [Текст] / П. Хорват // Стандарты и качество. – 2004. - №2. – С. 50 - 53.* 

*6. Мета і головні завдання діяльності вищого навчального закладу [Електронний ресурс]: Закон України "Про вищу освіту" - №2984-ІІІ. – Режим доступу: http://www.osvita.org.ua/pravo/law\_05/part\_05.html - 19.01.2010 р.*

*7. Кадикова, І.М. Застосування збалансованої системи показників для управління факультетом ВНЗ [Текст] / І. М. .Кадикова, Ф. Л. Алфьорова, І. В. Челпанова // Економіка та управління підприємствами машинобудівної галузі: Проблеми теорії практики. - 2010. - №3(11). - С. 40 - 53.*

### *Надійшла до редакції 15.08.2012*

**Рецензент:** д-р екон. наук, професор **Є.М. Воробйов**, Харківський національний університет ім. В.Н. Каразіна, Харків.

### **АВТОМАТИЗАЦИЯ ВНУТРЕННИХ ПРОЦЕССОВ В СИСТЕМЕ BALANCED SCORECARD УНИВЕРСИТЕТА** *И.Н. Кадыкова, А.Л. Алферова, О.А. Павленко*

Авторы рассматривают место и роль автоматизации внутренних процессов как одного из самых главных элементов проекции «Процессы» сбалансированной системы показателей, таким образом, раскрывая связь стратегических целей и оперативного управления процессами на примере факультета № 6 «ХАИ». Была исследована работа ГЕКов и выявлены два наиболее трудоемкие процесса, такие, как: построение плана работы государственных экзаменационных комиссий кафедр и работа секретарей ГЕ-Ков по составлению протоколов защиты дипломных работ студентов. Для автоматизации этих процессов авторами предложен вариант эффективного использования программных продуктов пакета Microsoft Office (MS Project, MS Excel, MS Word и их слияние), который детально рассмотрен в статье.

**Ключевые слова**: система сбалансированных показателей, автоматизация внутренних процессов, высшее учебное заведение, ГЭК.

### **AUTOMATION OF UNIVERSITY'S INTERNAL PROCESSES IN THE BALANCED SCORECARD SYSTEM** *І.N. Kadykova, A.L. Alferova, O.O. Pavlenko*

The authors consider the role and place automation of internal processes themselves as one of the main elements of the projection "Processes" balancedscorecard thus revealing relationship between strategic goals and operational management processes on the example of the Faculty № 6 "HAI". We investigated the SEC's work and identified two of the most labor-intensive process, such as the construction plan of the state examination commission chairs and work of SEC's secretaries on drawing up security protocols thesis students. To automate these processes, the authors proposed a variant of the effective use of software package Microsoft Office (MS Project, MS Excel, MS Word and merge), which is discussed in detail in the article.

**Keywords**: system of the balanced indexes, automation of internal processes, higher educational establishment, SEC.

**Кадикова Ірина Миколаївна** – канд. екон. наук, доцент, доцент каф. менеджменту, Національний аерокосмічний університет ім. М.Є. Жуковського «ХАІ», Харків, Україна, e-mail: irina.kadykova@gmail.com.

**Алфьорова Альона Леонідівна** – асистент каф. менеджменту, Національний аерокосмічний університет ім. М.Є. Жуковського «ХАІ», Харків, Україна, e-mail: alferovaal@gmail.com.

**Павленко Оксана Олександрівна** – студентка магістратури за спеціальністю «Менеджмент організацій і адміністрування», Національний аерокосмічний університет ім. М.Є. Жуковського «ХАІ», Харків, Україна, e-mail: lukewa@mail.ru.